# 令和6年度福岡県農業大学校養成科 推薦入学試験

入学願書、入学志願理由書作成ガイド

## 1 インターネット作成の流れ

- STEP1 事前準備
- STEP2 ①入学願書(推薦)入力、印刷
- STEP3 ②入学志願理由書入力、印刷
- STEP4 ①、②と調査書、推薦書、返信用封筒を同封して簡易書留で郵送

## 2 STEP1 事前準備

(1)学生募集案内の確認

 本学の学生募集案内(Webサイトからもダウンロード可)の内容をよく確認。 (2)インターネットに接続できるパソコンまたはスマートフォン等を準備

 入力確認後に印刷する必要がありますのでプリンターに接続可能なパソコンまた はスマートフォン等を準備。

(3)プリンター

入学願書、入学志願理由書を印刷するので、A4用紙が印刷できるものを準備。

(4) 顔写真データ 6か月以内に撮影した顔写真(正面上半身無帽、背景無し、カラー、縦置き)のデ ータを用意。

ファイル形式は「.png」「.jpg」または「.jpeg」で、データサイズ(容量)は 100KB

- 以上5MB 以下。
- (5)出願書類

 調査書等の出願書類を用意。出願書類は入試区分(推薦、一般)により異なるので、 学生募集案内で確認。

(6)出願書類提出用封筒 市販の角形2号の封筒を用意。

## 3 STEP2 ①入学願書(推薦)入力、印刷

 次のWebサイトにアクセスし、画面の指示に従って入力 https://shinsei.pref.fukuoka.lg.jp/SksJuminWeb/EntryForm?id=4qaeaa4Q

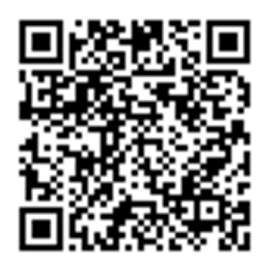

#### (1)コース選択

①入学を希望するコース(自営コース、法人・総合コース)を選択。

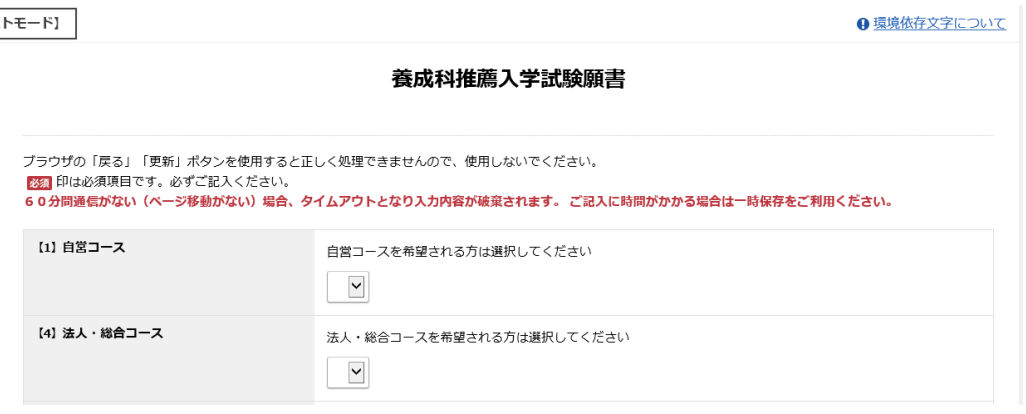

## ②自営コースを選択した場合、専攻科目の第1希望、第2希望を選択

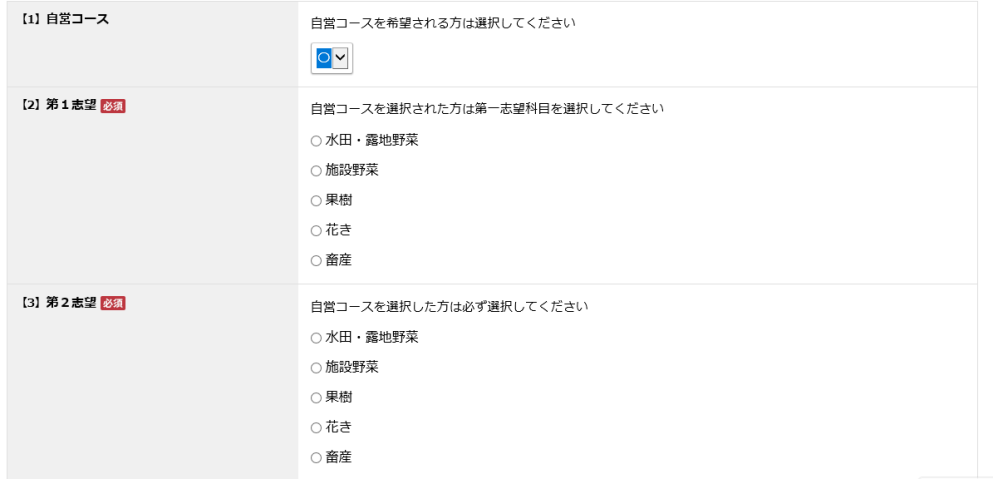

## ③法人・総合コースを選択した場合、専攻科目で畜産希望する学生のみ畜産を選択

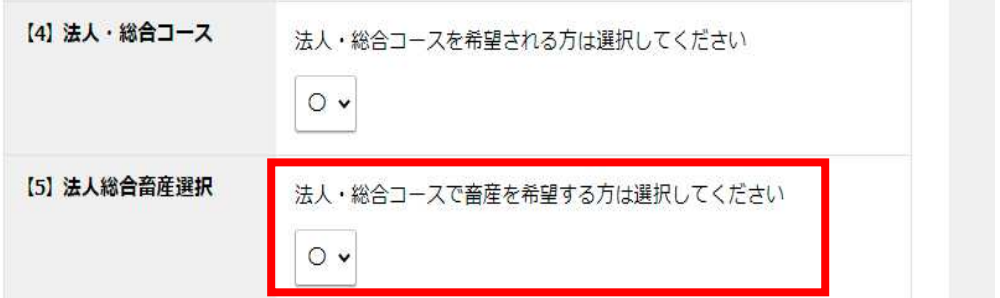

(2)氏名のふりがな、氏名(漢字を間違えないように)、生年月日、電話番号(本人に連絡がとれるも の)現住所(郵便番号をクリックすると住所が表示されるので、番地等補足分を入力)

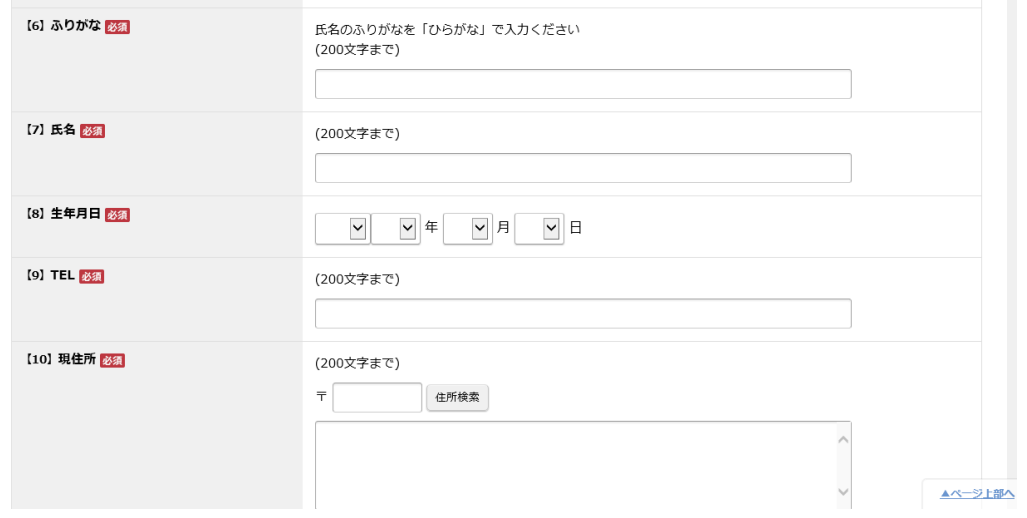

(3)出身校情報の入力

 ①出身高校の所在県名、県立、私立等の区分を選択、高校名、専攻科を入力、卒業日を 選択、課程に卒業見込、卒業の区分を選択

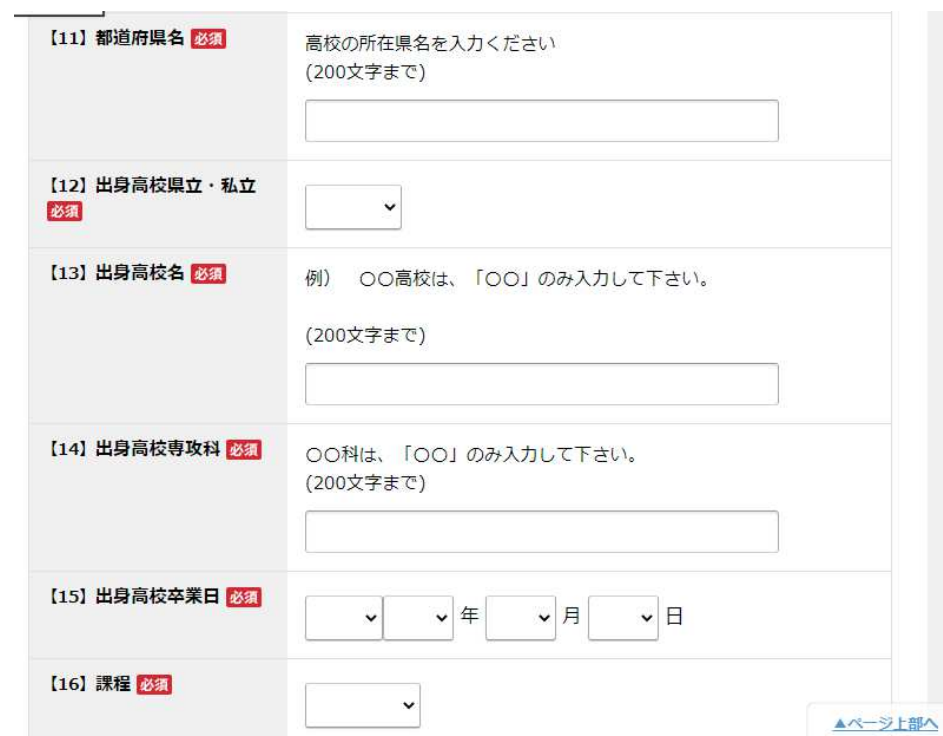

②最終学歴情報の入力

高校を卒業後、大学等に進学した方は、最終学歴情報を入力

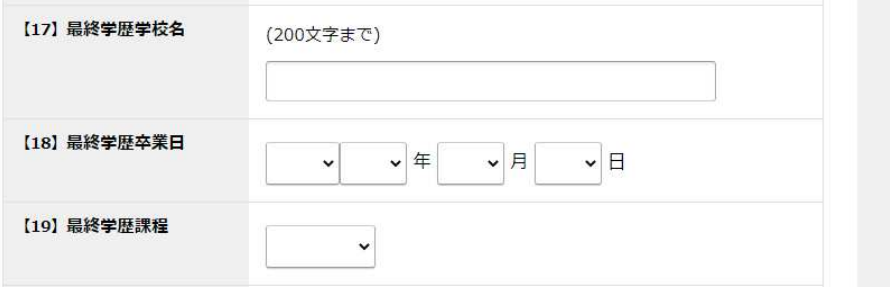

## (4)保護者情報の入力

保護者氏名、続柄、住所、電話番号を入力

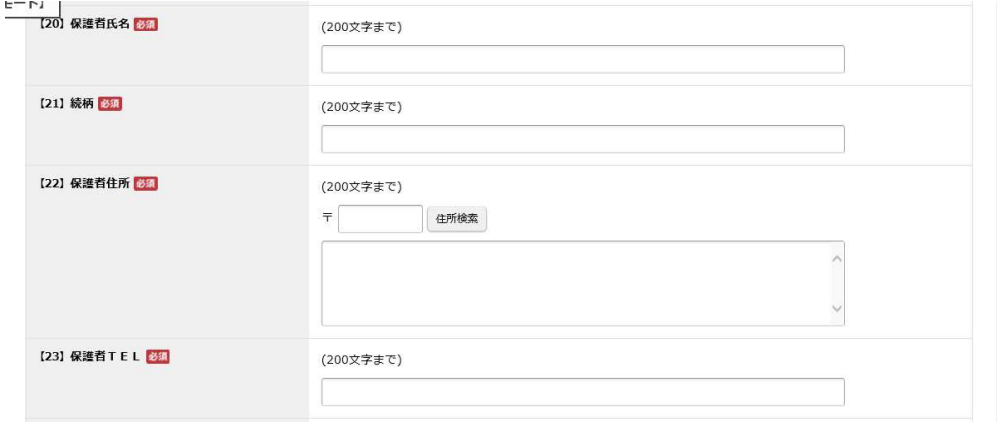

(5)証明写真のアップロード

 証明写真の選択をクリックし、参照をクリックして証明写真画像データを選択後、ア ップロードをクリック。

確認をクリックし、入力内容を確認。

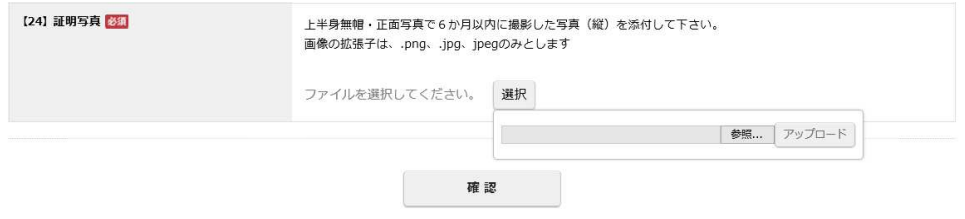

(6)確認をクリックし入力内容に間違いがないか確認

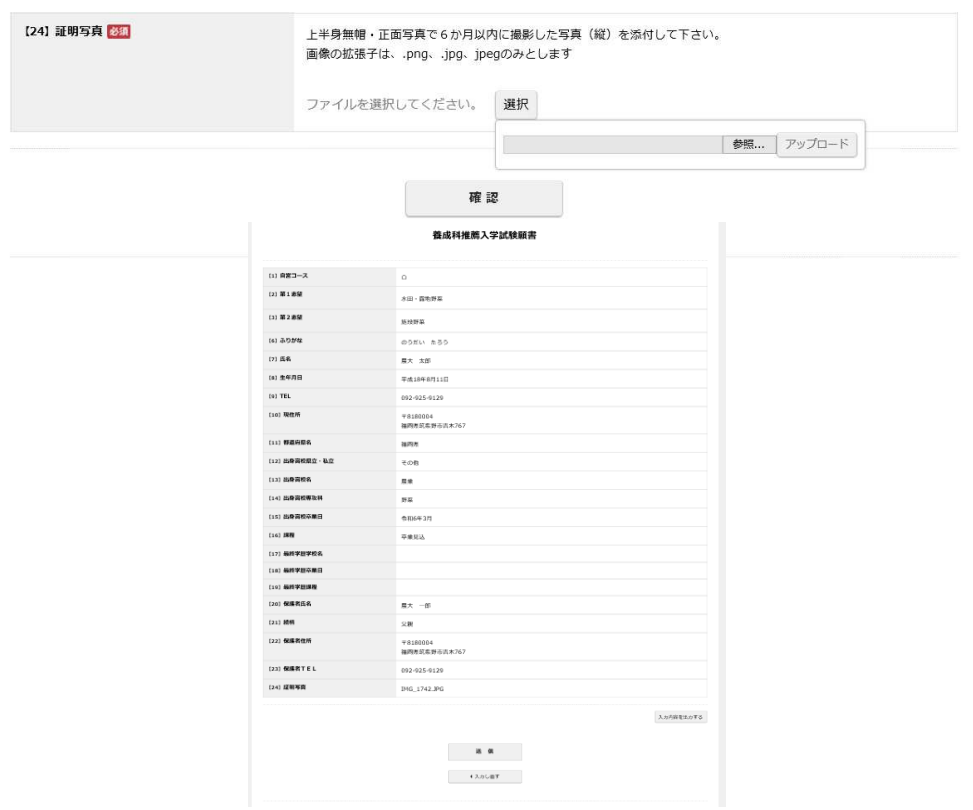

#### (7)PDF 内容の確認

①右下の「入力内容を出力する」をクリックするとし、左下に PDF 表示が出るので「ファイルを開 く」をクリックし、PDF を立ち上げ内容を確認。

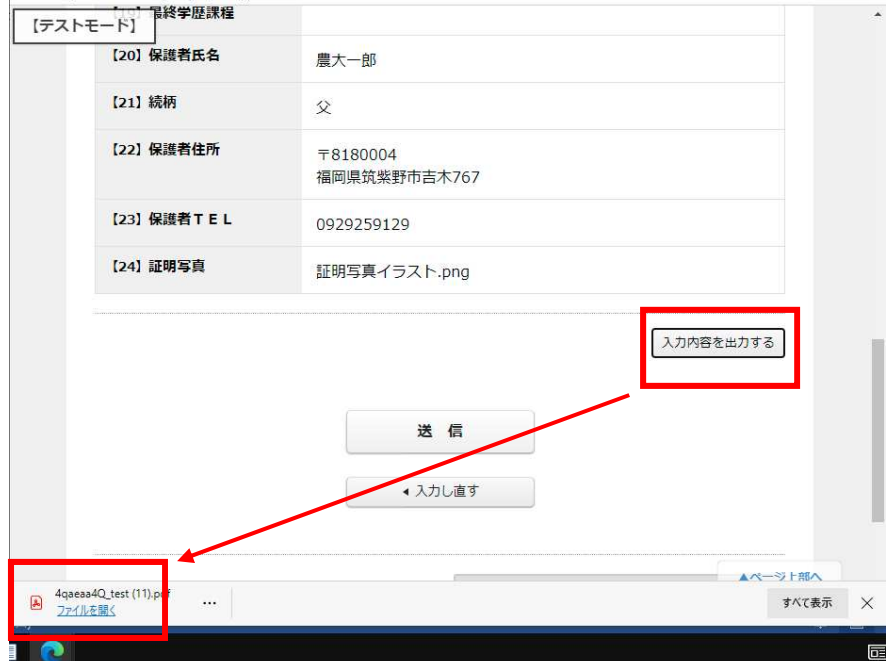

②インターネットのアイコンをクリックして最終確認画面を開く

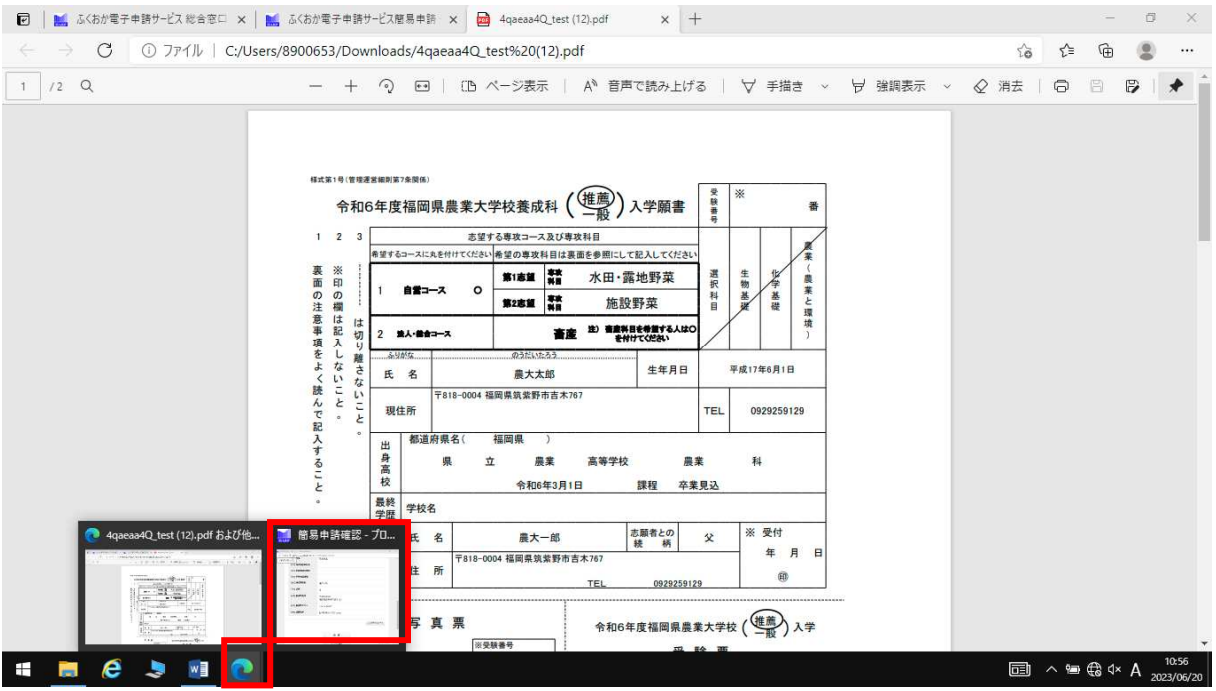

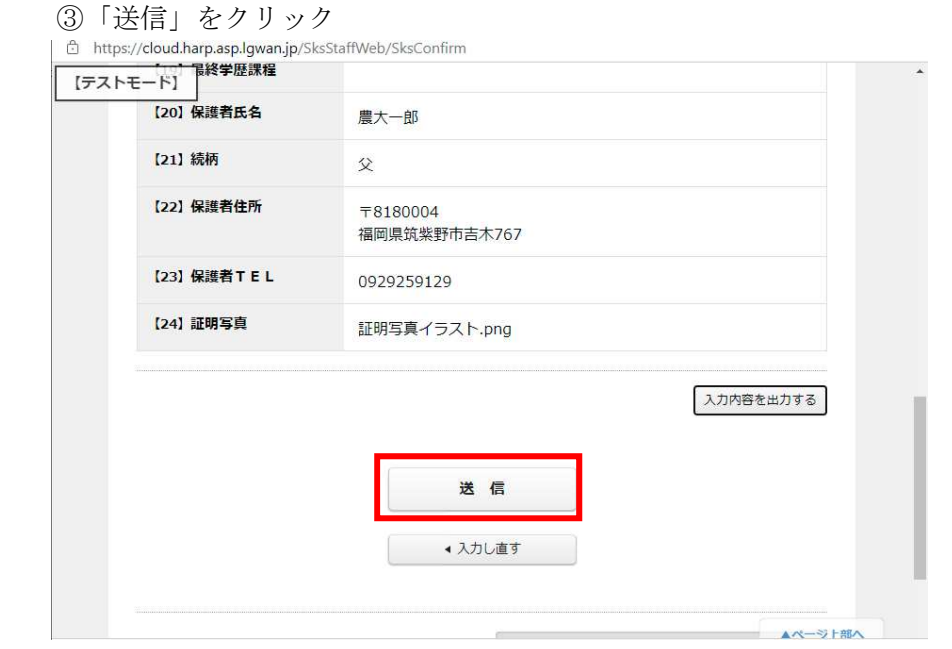

- ※「送信」クリックにより作成内容は農大にメールで送信されますが、必ず印刷のうえ、必要書類と あわせて郵送して下さい。
- (7)PDF ファイルの保存、印刷
	- ①最終画面の「PDF ダウンロード」をクリックし保存 ②保存した PDF ファイルを両面カラーで印刷

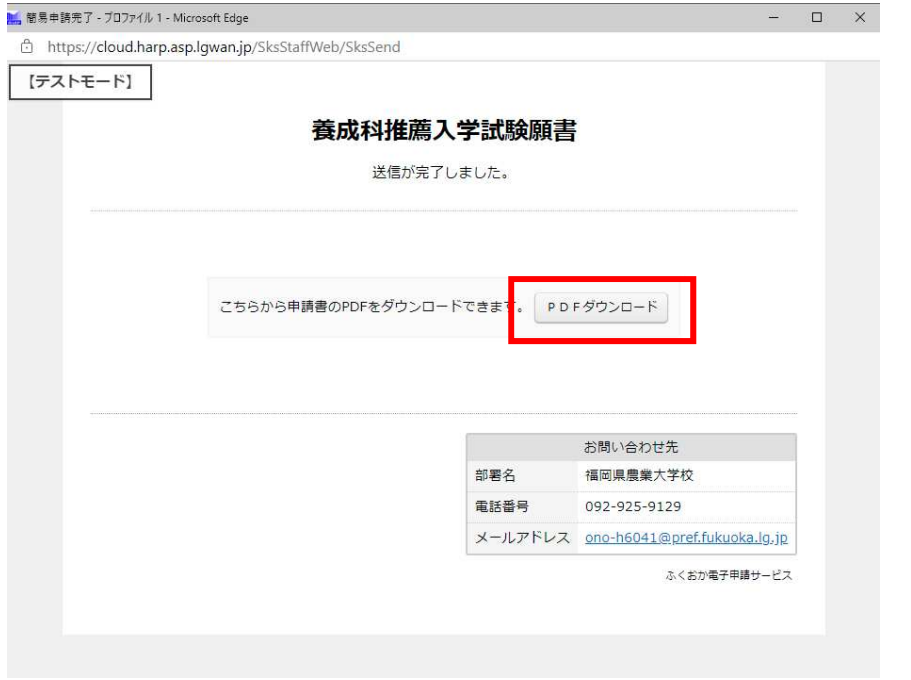

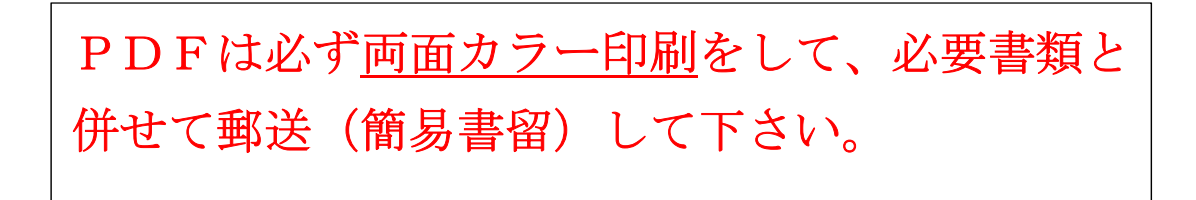

## 4 STEP3 ②入学志願理由書入力、印刷

 次のWebサイトにアクセスし、画面の指示に従って入力 https://shinsei.pref.fukuoka.lg.jp/SksJuminWeb/EntryForm?id=M67gHbLP

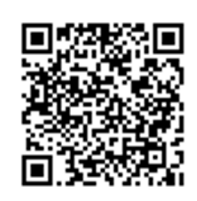

(1)受験者住所、氏名(ふりがな、氏名:漢字を間違えないように)を入力  $FE-FI$  $\Omega$  環境体友文学について

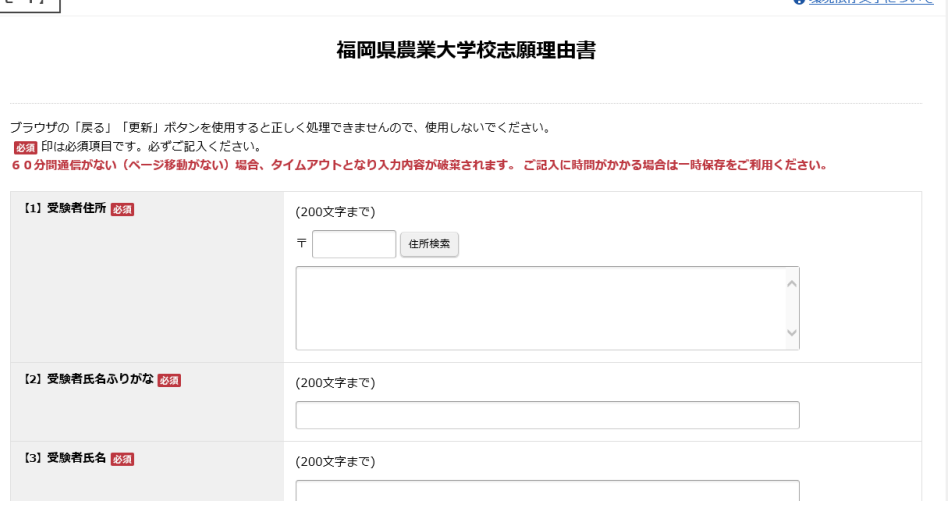

(2)入学志望理由、卒業後の将来計画を入力

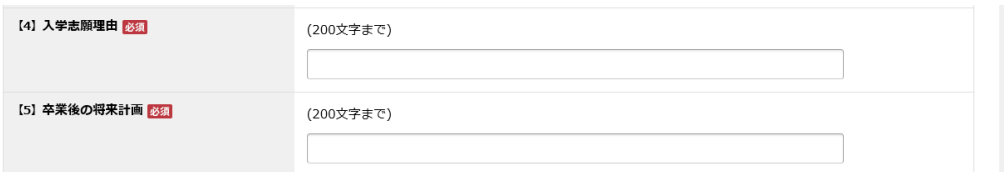

(3)農家、非農家を選択

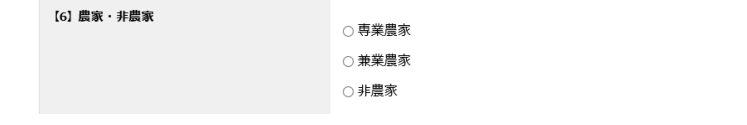

## 専業農家、兼業農家を選択した方は、 ①作物名、作付面積、特色(複数作付けがある場合は、最大4品種) ②農業用施設(最大2施設) を入力

- (4)確認をクリックし入力内容に間違いがないか確認
- (5)PDF ファイルの保存、印刷

①右下の入力内容を出力するをクリックし、ファイルを開くをクリック ②PDF ファイルの内容を確認 ③再度、入力内容を出力するをクリックし、保存をクリックし PDF ファイルを保存 ④最後に送信をクリック ⑤保存した PDF ファイルを印刷

## 5 STEP4 ①、②と調査書、推薦書、返信用封筒を同封して簡易書留で郵送

- (1)令和6年3月高校卒業見込みの者
	- ①入学願書(推薦) 印刷したもの
	- ②入学志願理由書 印刷したもの
	- ③調査書(在籍する高等学校長が作成して封印したもの) 1部
	- ④推薦書(在籍する高等学校長が作成して封印したもの) 1部
	- ⑤返信用封筒 封筒に受験者のあて先を明記し、次のとおり同封すること。
	- ○受験票、試験結果送付用 長形3号封筒に 404 円切手を貼ったもの 2枚
	- ○入学案内送付用 角形2号封筒に 460円切手を貼ったもの 1枚
- (2)上記以外の者
	- ①入学願書(推薦) 印刷したもの
	- ②入学志願理由書 印刷したもの
	- ③調査書(在籍する高等学校長が作成して封印したもの) 1部 ※調査書が発行できない場合は、卒業証明書
	- ④推薦書(所定の様式で住所地の市町村長又は農業協同組合長が作成して封印したもの。 なお、就農予定地が住所地以外の場合は就農予定地の市町村長又は農業協同組合長でも 可とする。) 1部
	- ⑤返信用封筒 封筒に受験者のあて先を明記し、次のとおり同封すること。
		- ○受験票、試験結果送付用 長形3号封筒に404円切手を貼ったもの 2枚
		- ○入学案内送付用 角形2号封筒に460円切手を貼ったもの 1枚

#### 6 受付期間

令和 5 年 9 月 8 日(金)~令和 5 年 9 月 22 日(金)(受付最終日までの消印有効)